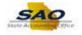

## **Generating Security Report by User**

Below are the process steps to Generating Security Report by User. As you are performing the task, use this document to be a Step-by-Step guide for completing this process. At the end, please click the link to complete a quick survey as to the usefulness of this document.

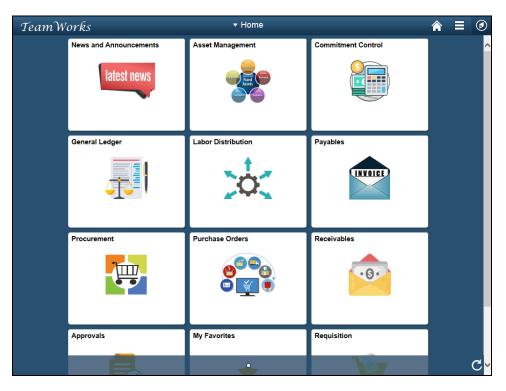

| Step | Action                                                                                                    |
|------|----------------------------------------------------------------------------------------------------|
| 1.   | To run the report, navigate to the query viewer page.                                                                                                    |
|      | <b>Note:</b> This simulation is an example. When entering a transaction in the live TeamWorks Financials system, please select all values and options based on agency policy, the paperwork on hand and the current situation. |
|      | Click the <b>NavBar</b> icon.                                                                                                    |

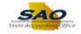

| TeamW | orks                   | <del>▼</del> Home  | 1                  |               |
|-------|------------------------|--------------------|--------------------|---------------|
|       | News and Announcements | Asset Management   | Commitment Control | NavBar        |
|       | General Ledger         | Labor Distribution | Payables           | Recent Places |
|       | Procurement            | Purchase Orders    | Receivables        | My Favorites  |
|       | Approvals              | My Favorites       | Requisition        |               |

| Step | Action                    |
|------|---------------------------|
| 2.   | Click the Navigator icon. |
|      | Navigator                 |

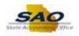

| eamWo | orks                     | <del>▼</del> Home  |               |                        |   |
|-------|--------------------------|--------------------|---------------|------------------------|---|
|       | News and Announcements   | Asset Management   | NavBar: Navig | ator                   | 1 |
|       | latest news              |                    |               | News and Announcements | > |
|       |                          |                    | Navigator     | SAO Technical          | > |
|       | Committee and the second | Labor Distribution | 0             | Employee Self-Service  | > |
|       | General Ledger           |                    | Recent Places | Supplier Contracts     | > |
|       |                          | 0                  | Approvals     | Agency Security        | > |
|       |                          |                    | <b>_</b>      | Customers              | > |
|       | Procurement              | Purchase Orders    | My Favorites  | Items                  | > |
|       | <u> </u>                 | 000                |               | Suppliers              | > |
|       |                          |                    |               | Procurement Contracts  | > |
|       | Approvals                | My Favorites       | -             | Purchasing             | > |
|       | -                        |                    |               | eProcurement           | > |
|       |                          |                    |               |                        |   |

| Step | Action                               |
|------|--------------------------------------|
| 3.   | Click the <b>Vertical</b> scrollbar. |

| TeamW | orks                   | <del>▼</del> Home  |               | <b>⋒</b> ≡                     | ۲ |
|-------|------------------------|--------------------|---------------|--------------------------------|---|
|       | News and Announcements | Asset Management   | NavBar: Navig | ator                           | 0 |
|       | latest news            | Fine Company       |               | Set Up Financials/Supply Chain | > |
|       | ~                      |                    | Navigator     | Enterprise Components          | > |
|       | General Ledger         | Labor Distribution | Recent Places | Worklist                       | > |
|       |                        |                    | <u>a</u>      | Tree Manager                   | > |
|       |                        |                    | Approvals     | Reporting Tools                | > |
|       |                        |                    | +             | PeopleTools                    | > |
|       | Procurement            | Purchase Orders    | My Favorites  | Fund Source Distribution       | > |
|       | <b>e</b>               |                    |               | Labor Distribution             | > |
|       |                        |                    |               | Change My Password             |   |
|       | Approvals              | My Favorites       |               | My Preferences                 |   |
|       |                        | <u> </u>           |               | My System Profile              | > |

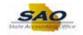

| Step | Action                                 |
|------|----------------------------------------|
| 4.   | Click the <b>Reporting Tools</b> link. |
|      | Reporting Tools                        |

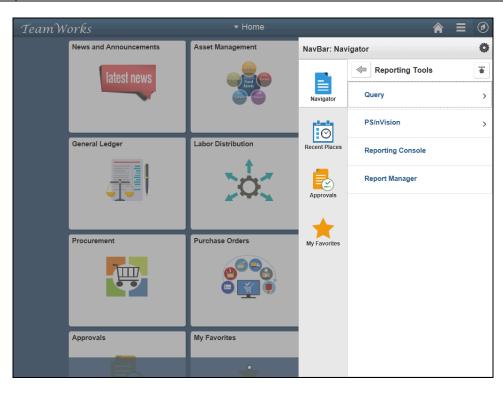

| Step | Action                       |
|------|------------------------------|
| 5.   | Click the <b>Query</b> link. |
|      | Query                        |

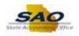

| TeamW | orks                   | <del>▼</del> Home           |               |              | Â | Ξ | ۲ |
|-------|------------------------|-----------------------------|---------------|--------------|---|---|---|
|       | News and Announcements | Asset Management            | NavBar: Nav   | igator       |   |   | • |
|       | latest news            |                             |               | Query        |   |   |   |
|       |                        | incer trace                 | Navigator     | Query Viewer |   |   |   |
|       |                        |                             | $\odot$       |              |   |   |   |
|       | General Ledger         | Labor Distribution          | Recent Places |              |   |   |   |
|       |                        | 202                         | Approvals     |              |   |   |   |
|       |                        |                             | *             |              |   |   |   |
|       | Procurement            | Purchase Orders             | My Favorites  |              |   |   |   |
|       |                        | <b>6</b> 90<br>9 <u>1</u> 9 |               |              |   |   |   |
|       | Approvals              | My Favorites                |               |              |   |   |   |
|       |                        | <u>.</u>                    |               |              |   |   |   |

| Step | Action                       |
|------|------------------------------|
| 6.   | Click the Query Viewer link. |
|      | Query Viewer                 |

| K Home                                                                                        | <b>∧</b> ≡ Ø                               |
|-----------------------------------------------------------------------------------------------|--------------------------------------------|
|                                                                                               | New Window   Help   Personalize Page   📰 - |
| Query Viewer                                                                                  |                                            |
| inter any information you have and click Search. Leave fields blank for a list of all values. |                                            |
| *Search By Query Name V begins with                                                           |                                            |
| Search Advanced Search                                                                        |                                            |
|                                                                                               |                                            |
|                                                                                               |                                            |
|                                                                                               |                                            |
|                                                                                               |                                            |
|                                                                                               |                                            |
|                                                                                               |                                            |
|                                                                                               |                                            |
|                                                                                               |                                            |
|                                                                                               |                                            |
|                                                                                               |                                            |
|                                                                                               |                                            |
|                                                                                               |                                            |
|                                                                                               |                                            |
|                                                                                               |                                            |
|                                                                                               |                                            |
|                                                                                               |                                            |
|                                                                                               |                                            |
|                                                                                               |                                            |
|                                                                                               |                                            |
|                                                                                               |                                            |
|                                                                                               |                                            |

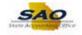

| Step | Action                                                                                                    |
|------|----------------------------------------------------------------------------------------------------|
| 7.   | Here is where the query name will be entered. The query to determine user roles and access is: LIST_USERS_ROLES_BY_AGENCY |
|      | Click in the <b>Search By</b> field.                                                                                      |
|      | *Search By Query Name V begins with                                                                                       |

| < Home                    |                             |                         |                |   |                   |             |      |
|---------------------------|-----------------------------|-------------------------|----------------|---|-------------------|-------------|------|
|                           |                             |                         |                | Ν | lew Window   Help | Personalize | Page |
| uery Viewer               |                             |                         |                |   |                   |             |      |
| ter any information you h | ave and click Search. Leave | fields blank for a list | of all values. |   |                   |             |      |
| *Search By                | Query Name V                | begins with             |                |   |                   |             |      |
| Search                    | Advanced Search             |                         |                |   |                   |             |      |
|                           |                             |                         |                |   |                   |             |      |
|                           |                             |                         |                |   |                   |             |      |
|                           |                             |                         |                |   |                   |             |      |
|                           |                             |                         |                |   |                   |             |      |
|                           |                             |                         |                |   |                   |             |      |
|                           |                             |                         |                |   |                   |             |      |
|                           |                             |                         |                |   |                   |             |      |
|                           |                             |                         |                |   |                   |             |      |
|                           |                             |                         |                |   |                   |             |      |
|                           |                             |                         |                |   |                   |             |      |
|                           |                             |                         |                |   |                   |             |      |
|                           |                             |                         |                |   |                   |             |      |
|                           |                             |                         |                |   |                   |             |      |
|                           |                             |                         |                |   |                   |             |      |
|                           |                             |                         |                |   |                   |             |      |
|                           |                             |                         |                |   |                   |             |      |
|                           |                             |                         |                |   |                   |             |      |
|                           |                             |                         |                |   |                   |             |      |
|                           |                             |                         |                |   |                   |             |      |
|                           |                             |                         |                |   |                   |             |      |
|                           |                             |                         |                |   |                   |             |      |
|                           |                             |                         |                |   |                   |             |      |

| Step | Action                                                                                                    |
|------|----------------------------------------------------------------------------------------------------|
| 8.   | Here is where the query name will be entered. The query to determine user roles and access is: LIST_USERS_ROLES_BY_AGENCY |
|      | Enter the appropriate information into the <b>Search By</b> field.                                                        |
|      | For this example, type <b>LIST_USERS_ROLES_BY_AGENCY</b> .                                                                |

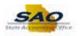

| < Home                                                                                        |                                          |
|-----------------------------------------------------------------------------------------------|------------------------------------------|
|                                                                                               | New Window   Help   Personalize Page   📰 |
| Query Viewer                                                                                  |                                          |
| Enter any information you have and click Search. Leave fields blank for a list of all values. |                                          |
| *Search By Query Name V begins with LIST_USERS_ROLES_BY_AGENCY                                |                                          |
| Search Advanced Search                                                                        |                                          |
|                                                                                               |                                          |
|                                                                                               |                                          |
|                                                                                               |                                          |
|                                                                                               |                                          |
|                                                                                               |                                          |
|                                                                                               |                                          |
|                                                                                               |                                          |
|                                                                                               |                                          |
|                                                                                               |                                          |
|                                                                                               |                                          |
|                                                                                               |                                          |
|                                                                                               |                                          |
|                                                                                               |                                          |
|                                                                                               |                                          |
|                                                                                               |                                          |
|                                                                                               |                                          |
|                                                                                               |                                          |
|                                                                                               |                                          |
|                                                                                               |                                          |
|                                                                                               |                                          |
|                                                                                               |                                          |
|                                                                                               |                                          |

| Step | Action                          |
|------|---------------------------------|
| 9.   | Click the <b>Search</b> button. |
|      | Search                          |

| < Home                                |                                            |            |            |        |                 |        |              |                         | <b>∧</b> ≡          | Ø |
|---------------------------------------|--------------------------------------------|------------|------------|--------|-----------------|--------|--------------|-------------------------|---------------------|---|
|                                       |                                            |            |            |        |                 |        |              | New Window Hel          | p Personalize Page  |   |
| uery Viewer                           |                                            |            |            |        |                 |        |              |                         |                     |   |
| ter any information you have and clic | k Search. Leave fields blank for a list of | f all valu | es.        |        |                 |        |              |                         |                     |   |
| *Search By Query Na                   | ime 🗸 begins with L                        | IST_US     | SERS_ROLES | _BY_AG | ENCY            |        |              |                         |                     |   |
| Search Advanced                       | Search                                     |            |            |        |                 |        |              |                         |                     |   |
| earch Results                         |                                            |            |            |        |                 |        |              |                         |                     |   |
| *Folder View - All Fold               | lers 🗸                                     |            |            |        |                 |        |              |                         |                     |   |
| Query                                 |                                            |            |            | Pers   | onalize I       | Find I | View All   🔄 | First 🕙 1 of            | 1 🕑 Last            |   |
| uery Name                             | Description                                | Owner      | Folder     |        | Run to<br>Excel |        |              | Definitional References | Add to<br>Favorites |   |
| ST USERS ROLES BY AGENCY              | LIST_USERS_ROLES_BY_AGENCY                 | Public     |            | HTML   |                 |        | Schedule     | Lookup References       | Favorite            |   |
|                                       |                                            |            |            |        |                 |        |              |                         |                     |   |
| <                                     |                                            |            |            |        |                 |        |              |                         | _                   | > |

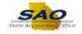

| Step | Action                                                                                                    |
|------|----------------------------------------------------------------------------------------------------|
| 10.  | The output can be viewed in either HTML or Excel. For this example, the output will be in HTML.<br>Click the <b>HTML</b> link. |
|      | Run to<br>HTML<br>HTML                                                                                                    |

| Q<br>Results |        |         |             |           |    |
|--------------|--------|---------|-------------|-----------|----|
|              | Agency | User ID | Description | Role Name | ID |
|              |        |         |             |           |    |
|              |        |         |             |           |    |
|              |        |         |             |           |    |
|              |        |         |             |           |    |
|              |        |         |             |           |    |
|              |        |         |             |           |    |
|              |        |         |             |           |    |
|              |        |         |             |           |    |
|              |        |         |             |           |    |
|              |        |         |             |           |    |
|              |        |         |             |           |    |
|              |        |         |             |           |    |
|              |        |         |             |           |    |
|              |        |         |             |           |    |
|              |        |         |             |           |    |
|              |        |         |             |           |    |
|              |        |         |             |           |    |
|              |        |         |             |           |    |

| Step | Action                                                   |
|------|----------------------------------------------------------|
| 11.  | Notice that the search page pops up as a new window.     |
|      | Note: For this example, the new window is not displayed. |

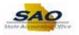

| Agency | User ID | Description | Role Name | ID |
|--------|---------|-------------|-----------|----|
|        |         |             |           |    |
|        |         |             |           |    |
|        |         |             |           |    |
|        |         |             |           |    |
|        |         |             |           |    |
|        |         |             |           |    |
|        |         |             |           |    |
|        |         |             |           |    |
|        |         |             |           |    |
|        |         |             |           |    |
|        |         |             |           |    |
|        |         |             |           |    |
|        |         |             |           |    |
|        |         |             |           |    |
|        |         |             |           |    |
|        |         |             |           |    |
|        |         |             |           |    |
|        |         |             |           |    |
|        |         |             |           |    |
|        |         |             |           |    |
|        |         |             |           |    |
|        |         |             |           |    |
|        |         |             |           |    |
|        |         |             |           |    |

| Step | Action                                           |
|------|--------------------------------------------------|
| 12.  | Enter the information appropriate to the Agency. |
|      | Click in the Unit field.                         |

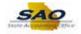

| Agency | User ID | Description | Role Name | ID |
|--------|---------|-------------|-----------|----|
|        |         |             |           |    |
|        |         |             |           |    |
|        |         |             |           |    |
|        |         |             |           |    |
|        |         |             |           |    |
|        |         |             |           |    |
|        |         |             |           |    |
|        |         |             |           |    |
|        |         |             |           |    |
|        |         |             |           |    |
|        |         |             |           |    |
|        |         |             |           |    |
|        |         |             |           |    |
|        |         |             |           |    |
|        |         |             |           |    |
|        |         |             |           |    |
|        |         |             |           |    |
|        |         |             |           |    |
|        |         |             |           |    |
|        |         |             |           |    |
|        |         |             |           |    |
|        |         |             |           |    |
|        |         |             |           |    |
|        |         |             |           |    |
|        |         |             |           |    |
|        |         |             |           |    |
|        |         |             |           |    |

| Step | Action                                                        |  |  |  |
|------|---------------------------------------------------------------|--|--|--|
| 13.  | Enter the appropriate information into the <b>Unit</b> field. |  |  |  |
|      | For this example, type 40600.                                 |  |  |  |

| LIST_USERS   | ROLES_BY_AGENCY | - LIST_USERS_ROLES_BY_/ | AGENCY      |           |    |
|--------------|-----------------|-------------------------|-------------|-----------|----|
| Unit 40600 C | L               |                         |             |           |    |
| View Results | Agency          | User ID                 | Description | Role Name | ID |
|              |                 |                         |             |           | -  |
|              |                 |                         |             |           |    |
|              |                 |                         |             |           |    |
|              |                 |                         |             |           |    |
|              |                 |                         |             |           |    |
|              |                 |                         |             |           |    |
|              |                 |                         |             |           |    |
|              |                 |                         |             |           |    |
|              |                 |                         |             |           |    |
|              |                 |                         |             |           |    |
|              |                 |                         |             |           |    |
|              |                 |                         |             |           |    |
|              |                 |                         |             |           |    |
|              |                 |                         |             |           |    |
|              |                 |                         |             |           |    |
|              |                 |                         |             |           |    |
|              |                 |                         |             |           |    |
|              |                 |                         |             |           |    |
|              |                 |                         |             |           |    |
|              |                 |                         |             |           |    |
|              |                 |                         |             |           |    |
|              |                 |                         |             |           |    |
| 1            |                 |                         |             |           |    |

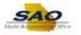

| Step | Action                         |  |  |  |
|------|--------------------------------|--|--|--|
| 14.  | Click the View Results button. |  |  |  |
|      | View Results                   |  |  |  |

|        | 0600 Q       |                     |                                       |                              |                           |
|--------|--------------|---------------------|---------------------------------------|------------------------------|---------------------------|
| View   | Results      |                     |                                       |                              |                           |
| Down   | load results | s in : Excel Spread | dSheet CSV Text File XML File (52 kb) |                              |                           |
| View A | AII          |                     |                                       |                              | First 1-100 of 239 🕑 Last |
|        | Agency       | User ID             | Description                           | Role Name                    | ID                        |
| 1      | 406          | CHRISREEVE          | Christopher Reeve 770/770-7707        | 40600_008                    | 003003003                 |
| 2      | 406          | CHRISREEVE          | Christopher Reeve 770/770-7707        | 40600 009                    | 003003003                 |
| 3      | 406          | CHRISREEVE          | Christopher Reeve 770/770-7707        | DX 406 PS USER               | 003003003                 |
| 4      | 406          | CHRISREEVE          | Christopher Reeve 770/770-7707        | DX_AGENCY_SECURITY           | 003003003                 |
| 5      | 406          | CHRISREEVE          | Christopher Reeve 770/770-7707        | Event Collaborator           | 003003003                 |
| 6      | 406          | CHRISREEVE          | Christopher Reeve 770/770-7707        | GA_AM_DATA_ENTRY             | 003003003                 |
| 7      | 406          | CHRISREEVE          | Christopher Reeve 770/770-7707        | GA_AM_INQ                    | 003003003                 |
| 8      | 406          | CHRISREEVE          | Christopher Reeve 770/770-7707        | GA_AM_INTERFACE              | 003003003                 |
| 9      | 406          | CHRISREEVE          | Christopher Reeve 770/770-7707        | GA_AP_INQ_RPT                | 003003003                 |
| 10     | 406          | CHRISREEVE          | Christopher Reeve 770/770-7707        | GA_AP_VENDOR_INQ             | 003003003                 |
| 11     | 406          | CHRISREEVE          | Christopher Reeve 770/770-7707        | GA_AR INQ - SUM SETUP        | 003003003                 |
| 12     | 406          | CHRISREEVE          | Christopher Reeve 770/770-7707        | GA_AR_CUSTOMER_INQ           | 003003003                 |
| 13     | 406          | CHRISREEVE          | Christopher Reeve 770/770-7707        | GA_AR_CUST_ENTRY_CONSOL      | 003003003                 |
| 14     | 406          | CHRISREEVE          | Christopher Reeve 770/770-7707        | GA_AR_DIRECT_JOURNAL_UPLOAD  | 003003003                 |
| 15     | 406          | CHRISREEVE          | Christopher Reeve 770/770-7707        | GA_AR_INQ_ITMS_&_CUST        | 003003003                 |
| 16     | 406          | CHRISREEVE          | Christopher Reeve 770/770-7707        | GA_AR_ITEM_ENTRY             | 003003003                 |
| 17     | 406          | CHRISREEVE          | Christopher Reeve 770/770-7707        | GA_AR_OPEN_ITEM_UPLOAD       | 003003003                 |
| 18     | 406          | CHRISREEVE          | Christopher Reeve 770/770-7707        | GA_AR_PAYMENT ENTRY          | 003003003                 |
| 19     | 406          | CHRISREEVE          | Christopher Reeve 770/770-7707        | GA_BUILD_QUERY               | 003003003                 |
| 20     | 406          | CHRISREEVE          | Christopher Reeve 770/770-7707        | GA_CC_AGENCY_ADMIN           | 003003003                 |
| 21     | 406          | CHRISREEVE          | Christopher Reeve 770/770-7707        | GA_CC_AP_USER                | 003003003                 |
| 22     | 406          | CHRISREEVE          | Christopher Reeve 770/770-7707        | GA_CC_Approver               | 003003003                 |
| 23     | 406          | CHRISREEVE          | Christopher Reeve 770/770-7707        | GA_CC_PCARD_USER             | 003003003                 |
| 24     | 406          | CHRISREEVE          | Christopher Reeve 770/770-7707        | GA_CC_PO_User                | 003003003                 |
| 25     | 406          | CHRISREEVE          | Christopher Reeve 770/770-7707        | GA_CC_REQ_User               | 003003003                 |
| 26     | 406          | CHRISREEVE          | Christopher Reeve 770/770-7707        | GA_CC_Reconciler             | 003003003                 |
| 27     | 406          | CHRISREEVE          | Christopher Reeve 770/770-7707        | GA_CC_Req_Recon              | 003003003                 |
| 28     | 406          | CHRISREEVE          | Christopher Reeve 770/770-7707        | GA_CC_Reviewer               | 003003003                 |
| 29     | 406          | CHRISREEVE          | Christopher Reeve 770/770-7707        | GA_CF_SECURITY_ALL           | 003003003                 |
| 30     | 406          | CHRISREEVE          | Christopher Reeve 770/770-7707        | GA_EE_SECURITY_REQUEST       | 003003003                 |
| 31     | 406          | CHRISREEVE          | Christopher Reeve 770/770-7707        | GA_GL_CHARTFIELD_MAINTENANCE | 003003003                 |

| Step | Action                                                       |  |
|------|--------------------------------------------------------------|--|
| 15.  | The results can be reviewed by scrolling down the page.      |  |
|      | For this particular search, there are numerous pages of data |  |

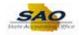

|      | v Results |                   |                                       |                              |                           |  |
|------|-----------|-------------------|---------------------------------------|------------------------------|---------------------------|--|
|      |           | in : Excel Spread | ISheet CSV Text File XML File (52 kb) |                              |                           |  |
| /iew | Agency    | User ID           | Description                           | Role Name                    | First 1-100 of 239 🕑 Last |  |
| 1    | 406       | CHRISREEVE        | Christopher Reeve 770/770-7707        | 40600 008                    | 003003003                 |  |
| 2    | 406       | CHRISREEVE        | Christopher Reeve 770/770-7707        | 40600 009                    | 003003003                 |  |
| 3    | 406       | CHRISREEVE        | Christopher Reeve 770/770-7707        | DX 406 PS_USER               | 003003003                 |  |
| 4    | 406       | CHRISREEVE        | Christopher Reeve 770/770-7707        | DX AGENCY SECURITY           | 003003003                 |  |
| 5    | 406       | CHRISREEVE        | Christopher Reeve 770/770-7707        | Event Collaborator           | 003003003                 |  |
| 6    | 406       | CHRISREEVE        | Christopher Reeve 770/770-7707        | GA AM DATA ENTRY             | 003003003                 |  |
| 7    | 406       | CHRISREEVE        | Christopher Reeve 770/770-7707        | GA_AM_INQ                    | 003003003                 |  |
| 8    | 406       | CHRISREEVE        | Christopher Reeve 770/770-7707        | GA AM INTERFACE              | 003003003                 |  |
| 9    | 406       | CHRISREEVE        | Christopher Reeve 770/770-7707        | GA AP INQ RPT                | 003003003                 |  |
| 10   | 406       | CHRISREEVE        | Christopher Reeve 770/770-7707        | GA_AP_VENDOR_INQ             | 003003003                 |  |
| 11   | 406       | CHRISREEVE        | Christopher Reeve 770/770-7707        | GA_AR INQ - SUM SETUP        | 003003003                 |  |
| 12   | 406       | CHRISREEVE        | Christopher Reeve 770/770-7707        | GA_AR_CUSTOMER_INQ           | 003003003                 |  |
| 13   | 406       | CHRISREEVE        | Christopher Reeve 770/770-7707        | GA_AR_CUST_ENTRY_CONSOL      | 003003003                 |  |
| 14   | 406       | CHRISREEVE        | Christopher Reeve 770/770-7707        | GA_AR_DIRECT_JOURNAL_UPLOAD  | 003003003                 |  |
| 15   | 406       | CHRISREEVE        | Christopher Reeve 770/770-7707        | GA_AR_INQ_ITMS_&_CUST        | 003003003                 |  |
| 16   | 406       | CHRISREEVE        | Christopher Reeve 770/770-7707        | GA_AR_ITEM_ENTRY             | 003003003                 |  |
| 17   | 406       | CHRISREEVE        | Christopher Reeve 770/770-7707        | GA_AR_OPEN_ITEM_UPLOAD       | 003003003                 |  |
| 18   | 406       | CHRISREEVE        | Christopher Reeve 770/770-7707        | GA_AR_PAYMENT ENTRY          | 003003003                 |  |
| 19   | 406       | CHRISREEVE        | Christopher Reeve 770/770-7707        | GA_BUILD_QUERY               | 003003003                 |  |
| 20   | 406       | CHRISREEVE        | Christopher Reeve 770/770-7707        | GA_CC_AGENCY_ADMIN           | 003003003                 |  |
| 21   | 406       | CHRISREEVE        | Christopher Reeve 770/770-7707        | GA_CC_AP_USER                | 003003003                 |  |
| 22   | 406       | CHRISREEVE        | Christopher Reeve 770/770-7707        | GA_CC_Approver               | 003003003                 |  |
| 23   | 406       | CHRISREEVE        | Christopher Reeve 770/770-7707        | GA_CC_PCARD_USER             | 003003003                 |  |
| 24   | 406       | CHRISREEVE        | Christopher Reeve 770/770-7707        | GA_CC_PO_User                | 003003003                 |  |
| 25   | 406       | CHRISREEVE        | Christopher Reeve 770/770-7707        | GA_CC_REQ_User               | 003003003                 |  |
| 26   | 406       | CHRISREEVE        | Christopher Reeve 770/770-7707        | GA_CC_Reconciler             | 003003003                 |  |
| 27   | 406       | CHRISREEVE        | Christopher Reeve 770/770-7707        | GA_CC_Req_Recon              | 003003003                 |  |
| 28   | 406       | CHRISREEVE        | Christopher Reeve 770/770-7707        | GA_CC_Reviewer               | 003003003                 |  |
| 29   | 406       | CHRISREEVE        | Christopher Reeve 770/770-7707        | GA_CF_SECURITY_ALL           | 003003003                 |  |
| 30   | 406       | CHRISREEVE        | Christopher Reeve 770/770-7707        | GA_EE_SECURITY_REQUEST       | 003003003                 |  |
| 31   | 406       | CHRISREEVE        | Christopher Reeve 770/770-7707        | GA_GL_CHARTFIELD_MAINTENANCE | 003003003                 |  |

| Step | Action                                                                               |
|------|--------------------------------------------------------------------------------------|
| 16.  | If the user wants to view the entire list of results at once, use the View All link. |
|      | Click the <b>View All</b> link.<br>View All                                          |

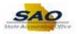

| Vie | 40600 Q<br>v Results | in - Event Spread | 1Sheet CSV Text File XML File (52 kb)   |                              |                         |
|-----|----------------------|-------------------|-----------------------------------------|------------------------------|-------------------------|
|     | 100                  | sin . Exceropread | Joneel CSV Text File XIVIL File (32 KD) |                              | First 1-239 of 239 Last |
|     | Agency               | User ID           | Description                             | Role Name                    | ID                      |
| 1   | 406                  | CHRISREEVE        | Christopher Reeve 770/770-7707          | 40600_008                    | 003003003               |
| 2   | 406                  | CHRISREEVE        | Christopher Reeve 770/770-7707          | 40600_009                    | 003003003               |
| 3   | 406                  | CHRISREEVE        | Christopher Reeve 770/770-7707          | DX_406_PS_USER               | 003003003               |
| 4   | 406                  | CHRISREEVE        | Christopher Reeve 770/770-7707          | DX_AGENCY_SECURITY           | 003003003               |
| 5   | 406                  | CHRISREEVE        | Christopher Reeve 770/770-7707          | Event Collaborator           | 003003003               |
| 6   | 406                  | CHRISREEVE        | Christopher Reeve 770/770-7707          | GA_AM_DATA_ENTRY             | 003003003               |
| 7   | 406                  | CHRISREEVE        | Christopher Reeve 770/770-7707          | GA_AM_INQ                    | 003003003               |
| 8   | 406                  | CHRISREEVE        | Christopher Reeve 770/770-7707          | GA_AM_INTERFACE              | 003003003               |
| 9   | 406                  | CHRISREEVE        | Christopher Reeve 770/770-7707          | GA_AP_INQ_RPT                | 003003003               |
| 10  | 406                  | CHRISREEVE        | Christopher Reeve 770/770-7707          | GA_AP_VENDOR_INQ             | 003003003               |
| 11  | 406                  | CHRISREEVE        | Christopher Reeve 770/770-7707          | GA_AR INQ - SUM SETUP        | 003003003               |
| 12  | 406                  | CHRISREEVE        | Christopher Reeve 770/770-7707          | GA_AR_CUSTOMER_INQ           | 003003003               |
| 13  | 406                  | CHRISREEVE        | Christopher Reeve 770/770-7707          | GA_AR_CUST_ENTRY_CONSOL      | 003003003               |
| 14  | 406                  | CHRISREEVE        | Christopher Reeve 770/770-7707          | GA_AR_DIRECT_JOURNAL_UPLOAD  | 003003003               |
| 15  | 406                  | CHRISREEVE        | Christopher Reeve 770/770-7707          | GA_AR_INQ_ITMS_&_CUST        | 003003003               |
| 16  | 406                  | CHRISREEVE        | Christopher Reeve 770/770-7707          | GA_AR_ITEM_ENTRY             | 003003003               |
| 17  | 406                  | CHRISREEVE        | Christopher Reeve 770/770-7707          | GA_AR_OPEN_ITEM_UPLOAD       | 003003003               |
| 18  | 406                  | CHRISREEVE        | Christopher Reeve 770/770-7707          | GA_AR_PAYMENT ENTRY          | 003003003               |
| 19  | 406                  | CHRISREEVE        | Christopher Reeve 770/770-7707          | GA_BUILD_QUERY               | 003003003               |
| 20  | 406                  | CHRISREEVE        | Christopher Reeve 770/770-7707          | GA_CC_AGENCY_ADMIN           | 003003003               |
| 21  | 406                  | CHRISREEVE        | Christopher Reeve 770/770-7707          | GA_CC_AP_USER                | 003003003               |
| 22  | 406                  | CHRISREEVE        | Christopher Reeve 770/770-7707          | GA_CC_Approver               | 003003003               |
| 23  | 406                  | CHRISREEVE        | Christopher Reeve 770/770-7707          | GA_CC_PCARD_USER             | 003003003               |
| 24  | 406                  | CHRISREEVE        | Christopher Reeve 770/770-7707          | GA_CC_PO_User                | 003003003               |
| 25  | 406                  | CHRISREEVE        | Christopher Reeve 770/770-7707          | GA_CC_REQ_User               | 003003003               |
| 26  | 406                  | CHRISREEVE        | Christopher Reeve 770/770-7707          | GA_CC_Reconciler             | 003003003               |
| 27  | 406                  | CHRISREEVE        | Christopher Reeve 770/770-7707          | GA_CC_Req_Recon              | 003003003               |
| 28  | 406                  | CHRISREEVE        | Christopher Reeve 770/770-7707          | GA_CC_Reviewer               | 003003003               |
| 29  | 406                  | CHRISREEVE        | Christopher Reeve 770/770-7707          | GA_CF_SECURITY_ALL           | 003003003               |
| 30  | 406                  | CHRISREEVE        | Christopher Reeve 770/770-7707          | GA_EE_SECURITY_REQUEST       | 003003003               |
| 31  | 406                  | CHRISREEVE        | Christopher Reeve 770/770-7707          | GA GL CHARTFIELD MAINTENANCE | 003003003               |

| Step | Action                                                |  |
|------|-------------------------------------------------------|--|
| 17.  | 17. Now all of the results are displayed on one page. |  |

|      | 40600 Q   | ROLES_BT_A        | GENCY - LIST_USERS_ROLES_BY           |                              |                         |
|------|-----------|-------------------|---------------------------------------|------------------------------|-------------------------|
|      | w Results |                   |                                       |                              |                         |
|      |           | in : Excel Spread | dSheet CSV Text File XML File (52 kb) |                              |                         |
| View | 100       |                   |                                       |                              | First 1-239 of 239 Last |
|      | Agency    | User ID           | Description                           | Role Name                    | ID                      |
| 1    | 406       | CHRISREEVE        | Christopher Reeve 770/770-7707        | 40600_008                    | 003003003               |
| 2    | 406       | CHRISREEVE        | Christopher Reeve 770/770-7707        | 40600_009                    | 003003003               |
| 3    | 406       | CHRISREEVE        | Christopher Reeve 770/770-7707        | DX_406_PS_USER               | 003003003               |
| 4    | 406       | CHRISREEVE        | Christopher Reeve 770/770-7707        | DX_AGENCY_SECURITY           | 003003003               |
| 5    | 406       | CHRISREEVE        | Christopher Reeve 770/770-7707        | Event Collaborator           | 003003003               |
| 6    | 406       | CHRISREEVE        | Christopher Reeve 770/770-7707        | GA_AM_DATA_ENTRY             | 003003003               |
| 7    | 406       | CHRISREEVE        | Christopher Reeve 770/770-7707        | GA_AM_INQ                    | 003003003               |
| 8    | 406       | CHRISREEVE        | Christopher Reeve 770/770-7707        | GA_AM_INTERFACE              | 003003003               |
| 9    | 406       | CHRISREEVE        | Christopher Reeve 770/770-7707        | GA_AP_INQ_RPT                | 003003003               |
| 10   | 406       | CHRISREEVE        | Christopher Reeve 770/770-7707        | GA_AP_VENDOR_INQ             | 003003003               |
| 11   | 406       | CHRISREEVE        | Christopher Reeve 770/770-7707        | GA_AR INQ - SUM SETUP        | 003003003               |
| 12   | 406       | CHRISREEVE        | Christopher Reeve 770/770-7707        | GA_AR_CUSTOMER_INQ           | 003003003               |
| 13   | 406       | CHRISREEVE        | Christopher Reeve 770/770-7707        | GA_AR_CUST_ENTRY_CONSOL      | 003003003               |
| 14   | 406       | CHRISREEVE        | Christopher Reeve 770/770-7707        | GA_AR_DIRECT_JOURNAL_UPLOAD  | 003003003               |
| 15   | 406       | CHRISREEVE        | Christopher Reeve 770/770-7707        | GA_AR_INQ_ITMS_&_CUST        | 003003003               |
| 16   | 406       | CHRISREEVE        | Christopher Reeve 770/770-7707        | GA_AR_ITEM_ENTRY             | 003003003               |
| 17   | 406       | CHRISREEVE        | Christopher Reeve 770/770-7707        | GA_AR_OPEN_ITEM_UPLOAD       | 003003003               |
| 18   | 406       | CHRISREEVE        | Christopher Reeve 770/770-7707        | GA_AR_PAYMENT ENTRY          | 003003003               |
| 19   | 406       | CHRISREEVE        | Christopher Reeve 770/770-7707        | GA_BUILD_QUERY               | 003003003               |
| 20   | 406       | CHRISREEVE        | Christopher Reeve 770/770-7707        | GA_CC_AGENCY_ADMIN           | 003003003               |
| 21   | 406       | CHRISREEVE        | Christopher Reeve 770/770-7707        | GA_CC_AP_USER                | 003003003               |
| 22   | 406       | CHRISREEVE        | Christopher Reeve 770/770-7707        | GA_CC_Approver               | 003003003               |
| 23   | 406       | CHRISREEVE        | Christopher Reeve 770/770-7707        | GA_CC_PCARD_USER             | 003003003               |
| 24   | 406       | CHRISREEVE        | Christopher Reeve 770/770-7707        | GA_CC_PO_User                | 003003003               |
| 25   | 406       | CHRISREEVE        | Christopher Reeve 770/770-7707        | GA_CC_REQ_User               | 003003003               |
| 26   | 406       | CHRISREEVE        | Christopher Reeve 770/770-7707        | GA_CC_Reconciler             | 003003003               |
| 27   | 406       | CHRISREEVE        | Christopher Reeve 770/770-7707        | GA_CC_Req_Recon              | 003003003               |
| 28   | 406       | CHRISREEVE        | Christopher Reeve 770/770-7707        | GA_CC_Reviewer               | 003003003               |
| 29   | 406       | CHRISREEVE        | Christopher Reeve 770/770-7707        | GA_CF_SECURITY_ALL           | 003003003               |
| 30   | 406       | CHRISREEVE        | Christopher Reeve 770/770-7707        | GA_EE_SECURITY_REQUEST       | 003003003               |
| 31   | 406       | CHRISREEVE        | Christopher Reeve 770/770-7707        | GA GL CHARTFIELD MAINTENANCE | 003003003               |

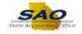

~

| Step                                                                              | Action                                      |  |
|-----------------------------------------------------------------------------------|---------------------------------------------|--|
| 18. Instead of having all the results on one page, let's return to the page view. |                                             |  |
|                                                                                   | Click the <b>View 100</b> link.<br>View 100 |  |

| Jnit 40 | 600 🔍       |                   |                                      |                              |                           |
|---------|-------------|-------------------|--------------------------------------|------------------------------|---------------------------|
| View I  | Results     |                   |                                      |                              |                           |
| Downl   | oad results | in : Excel Spread | Sheet CSV Text File XML File (52 kb) |                              |                           |
| /iew A  |             |                   |                                      |                              | First 1-100 of 239 🕑 Last |
|         | Agency      | User ID           | Description                          | Role Name                    | ID                        |
| 1       | 406         | CHRISREEVE        | Christopher Reeve 770/770-7707       | 40600_008                    | 003003003                 |
| 2       | 406         | CHRISREEVE        | Christopher Reeve 770/770-7707       | 40600_009                    | 003003003                 |
| 3       | 406         | CHRISREEVE        | Christopher Reeve 770/770-7707       | DX_406_PS_USER               | 003003003                 |
| 4       | 406         | CHRISREEVE        | Christopher Reeve 770/770-7707       | DX_AGENCY_SECURITY           | 003003003                 |
| 5       | 406         | CHRISREEVE        | Christopher Reeve 770/770-7707       | Event Collaborator           | 003003003                 |
| 6       | 406         | CHRISREEVE        | Christopher Reeve 770/770-7707       | GA_AM_DATA_ENTRY             | 003003003                 |
| 7       | 406         | CHRISREEVE        | Christopher Reeve 770/770-7707       | GA_AM_INQ                    | 003003003                 |
| 8       | 406         | CHRISREEVE        | Christopher Reeve 770/770-7707       | GA_AM_INTERFACE              | 003003003                 |
| 9       | 406         | CHRISREEVE        | Christopher Reeve 770/770-7707       | GA_AP_INQ_RPT                | 003003003                 |
| 10      | 406         | CHRISREEVE        | Christopher Reeve 770/770-7707       | GA_AP_VENDOR_INQ             | 003003003                 |
| 11      | 406         | CHRISREEVE        | Christopher Reeve 770/770-7707       | GA_AR INQ - SUM SETUP        | 003003003                 |
| 12      | 406         | CHRISREEVE        | Christopher Reeve 770/770-7707       | GA_AR_CUSTOMER_INQ           | 003003003                 |
| 13      | 406         | CHRISREEVE        | Christopher Reeve 770/770-7707       | GA_AR_CUST_ENTRY_CONSOL      | 003003003                 |
| 14      | 406         | CHRISREEVE        | Christopher Reeve 770/770-7707       | GA_AR_DIRECT_JOURNAL_UPLOAD  | 003003003                 |
| 15      | 406         | CHRISREEVE        | Christopher Reeve 770/770-7707       | GA_AR_INQ_ITMS_&_CUST        | 003003003                 |
| 16      | 406         | CHRISREEVE        | Christopher Reeve 770/770-7707       | GA_AR_ITEM_ENTRY             | 003003003                 |
| 17      | 406         | CHRISREEVE        | Christopher Reeve 770/770-7707       | GA_AR_OPEN_ITEM_UPLOAD       | 003003003                 |
| 18      | 406         | CHRISREEVE        | Christopher Reeve 770/770-7707       | GA_AR_PAYMENT ENTRY          | 003003003                 |
| 19      | 406         | CHRISREEVE        | Christopher Reeve 770/770-7707       | GA_BUILD_QUERY               | 003003003                 |
| 20      | 406         | CHRISREEVE        | Christopher Reeve 770/770-7707       | GA_CC_AGENCY_ADMIN           | 003003003                 |
| 21      | 406         | CHRISREEVE        | Christopher Reeve 770/770-7707       | GA_CC_AP_USER                | 003003003                 |
| 22      | 406         | CHRISREEVE        | Christopher Reeve 770/770-7707       | GA_CC_Approver               | 003003003                 |
| 23      | 406         | CHRISREEVE        | Christopher Reeve 770/770-7707       | GA_CC_PCARD_USER             | 003003003                 |
| 24      | 406         | CHRISREEVE        | Christopher Reeve 770/770-7707       | GA_CC_PO_User                | 003003003                 |
| 25      | 406         | CHRISREEVE        | Christopher Reeve 770/770-7707       | GA_CC_REQ_User               | 003003003                 |
| 26      | 406         | CHRISREEVE        | Christopher Reeve 770/770-7707       | GA_CC_Reconciler             | 003003003                 |
| 27      | 406         | CHRISREEVE        | Christopher Reeve 770/770-7707       | GA_CC_Req_Recon              | 003003003                 |
| 28      | 406         | CHRISREEVE        | Christopher Reeve 770/770-7707       | GA_CC_Reviewer               | 003003003                 |
| 29      | 406         | CHRISREEVE        | Christopher Reeve 770/770-7707       | GA_CF_SECURITY_ALL           | 003003003                 |
| 30      | 406         | CHRISREEVE        | Christopher Reeve 770/770-7707       | GA_EE_SECURITY_REQUEST       | 003003003                 |
| 31      | 406         | CHRISREEVE        | Christopher Reeve 770/770-7707       | GA GL CHARTFIELD MAINTENANCE | 003003003                 |

| Step | Action                                                                              |
|------|-------------------------------------------------------------------------------------|
| 19.  | With a list that spans many pages, there is an option to go to the end of the list. |
|      | Click the Last link.                                                                |

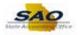

| Unit 🖟      | 40600 🔍   |                  |                                   |                              |                             |
|-------------|-----------|------------------|-----------------------------------|------------------------------|-----------------------------|
| View        | v Results |                  |                                   |                              |                             |
| Dow<br>√iew |           | in : Excel Sprea | dSheet CSV Text File XML File (52 | kb)                          | First 🕢 201-239 of 239 Last |
|             | Agency    | User ID          | Description                       | Role Name                    | 10                          |
| 201         | 406       | TOMJERRY         | Tom A Jerry 770/770-7707          | GA_AR_ITEM_ENTRY             | 003003003                   |
| 202         | 406       | TOMJERRY         | Tom A Jerry 770/770-7707          | GA AR PAYMENT ENTRY          | 00358809                    |
| 203         | 406       | TOMJERRY         | Tom A Jerry 770/770-7707          | GA CC AGENCY ADMIN           | 003003003                   |
| 204         | 406       | TOMJERRY         | Tom A Jerry 770/770-7707          | GA_CC_Approver               | 00358809                    |
| 205         | 406       | TOMJERRY         | Tom A Jerry 770/770-7707          | GA CC PCARD USER             | 003003003                   |
| 206         | 406       | TOMJERRY         | Tom A Jerry 770/770-7707          | GA_CC_PO_User                | 00358809                    |
| 207         | 406       | TOMJERRY         | Tom A Jerry 770/770-7707          | GA_CC_REQ_User               | 003003003                   |
| 208         | 406       | TOMJERRY         | Tom A Jerry 770/770-7707          | GA_CC_Reconciler             | 00358809                    |
| 209         | 406       | TOMJERRY         | Tom A Jerry 770/770-7707          | GA_CC_Req_Recon              | 003003003                   |
| 210         | 406       | TOMJERRY         | Tom A Jerry 770/770-7707          | GA_CC_Reviewer               | 00358809                    |
| 211         | 406       | TOMJERRY         | Tom A Jerry 770/770-7707          | GA_CF_SECURITY_ALL           | 003003003                   |
| 212         | 406       | TOMJERRY         | Tom A Jerry 770/770-7707          | GA_EE_SECURITY_REQUEST       | 00358809                    |
| 213         | 406       | TOMJERRY         | Tom A Jerry 770/770-7707          | GA_GL_CHARTFIELD_MAINTENANCE | 003003003                   |
| 214         | 406       | TOMJERRY         | Tom A Jerry 770/770-7707          | GA_GL_INQ_RPTS               | 00358809                    |
| 215         | 406       | TOMJERRY         | Tom A Jerry 770/770-7707          | GA_GL_JRNL_ENTRY             | 003003003                   |
| 216         | 406       | TOMJERRY         | Tom A Jerry 770/770-7707          | GA_GL_JRNL_PROCESSING        | 00358809                    |
| 217         | 406       | TOMJERRY         | Tom A Jerry 770/770-7707          | GA_KK_DATA_ENTRY             | 003003003                   |
| 218         | 406       | TOMJERRY         | Tom A Jerry 770/770-7707          | GA_KK_INQ_RPTS               | 00358809                    |
| 219         | 406       | TOMJERRY         | Tom A Jerry 770/770-7707          | GA_KK_OVERRIDE_AP            | 003003003                   |
| 220         | 406       | TOMJERRY         | Tom A Jerry 770/770-7707          | GA_KK_OVERRIDE_GL            | 00358809                    |
| 221         | 406       | TOMJERRY         | Tom A Jerry 770/770-7707          | GA_KK_OVERRIDE_PO            | 003003003                   |
| 222         | 406       | TOMJERRY         | Tom A Jerry 770/770-7707          | GA_LD_INQ                    | 00358809                    |
| 223         | 406       | TOMJERRY         | Tom A Jerry 770/770-7707          | GA_LD_UPDATE                 | 003003003                   |
| 224         | 406       | TOMJERRY         | Tom A Jerry 770/770-7707          | GA_OPEN_ITEMS                | 00358809                    |
| 225         | 406       | TOMJERRY         | Tom A Jerry 770/770-7707          | GA_PO_INQ_RPT                | 003003003                   |
| 226         | 406       | TOMJERRY         | Tom A Jerry 770/770-7707          | GA_PO_RECV                   | 00358809                    |
| 227         | 406       | TOMJERRY         | Tom A Jerry 770/770-7707          | GA_PV_Requester              | 003003003                   |
| 228         | 406       | TOMJERRY         | Tom A Jerry 770/770-7707          | GA_S/T_APPROVAL              | 00358809                    |
| 229         | 406       | TOMJERRY         | Tom A Jerry 770/770-7707          | GA_S/T_EDIT                  | 003003003                   |
| 230         | 406       | TOMJERRY         | Tom A Jerry 770/770-7707          | GA_S/T_INQ                   | 00358809                    |
| 231         | 406       | TOMJERRY         | Tom A Jerry 770/770-7707          | GA_SC_DOC_AUTHOR             | 003003003                   |

| Step | Action                                                                                                    |
|------|----------------------------------------------------------------------------------------------------|
| 20.  | This page displays the end of the list of the result. There is also an option to return to the beginning of the list.<br>Click the <b>First</b> link.<br>First ①: |

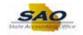

|    | Results<br>load results | s in : Excel Spread | dSheet CSV Text File XML File (52 kb) |                              | First 1-100 of 239 🛞 Last |
|----|-------------------------|---------------------|---------------------------------------|------------------------------|---------------------------|
|    | Agency                  | User ID             | Description                           | Role Name                    | ID                        |
| 1  | 406                     | CHRISREEVE          | Christopher Reeve 770/770-7707        | 40600 008                    | 003003003                 |
| 2  | 406                     | CHRISREEVE          | Christopher Reeve 770/770-7707        | 40600 009                    | 003003003                 |
| 3  | 406                     | CHRISREEVE          | Christopher Reeve 770/770-7707        | DX_406_PS_USER               | 003003003                 |
| 4  | 406                     | CHRISREEVE          | Christopher Reeve 770/770-7707        | DX_AGENCY_SECURITY           | 003003003                 |
| 5  | 406                     | CHRISREEVE          | Christopher Reeve 770/770-7707        | Event Collaborator           | 003003003                 |
| 6  | 406                     | CHRISREEVE          | Christopher Reeve 770/770-7707        | GA_AM_DATA_ENTRY             | 003003003                 |
| 7  | 406                     | CHRISREEVE          | Christopher Reeve 770/770-7707        | GA_AM_INQ                    | 003003003                 |
| 8  | 406                     | CHRISREEVE          | Christopher Reeve 770/770-7707        | GA_AM_INTERFACE              | 003003003                 |
| 9  | 406                     | CHRISREEVE          | Christopher Reeve 770/770-7707        | GA_AP_INQ_RPT                | 003003003                 |
| 10 | 406                     | CHRISREEVE          | Christopher Reeve 770/770-7707        | GA_AP_VENDOR_INQ             | 003003003                 |
| 11 | 406                     | CHRISREEVE          | Christopher Reeve 770/770-7707        | GA_AR INQ - SUM SETUP        | 003003003                 |
| 12 | 406                     | CHRISREEVE          | Christopher Reeve 770/770-7707        | GA_AR_CUSTOMER_INQ           | 003003003                 |
| 13 | 406                     | CHRISREEVE          | Christopher Reeve 770/770-7707        | GA_AR_CUST_ENTRY_CONSOL      | 003003003                 |
| 14 | 406                     | CHRISREEVE          | Christopher Reeve 770/770-7707        | GA_AR_DIRECT_JOURNAL_UPLOAD  | 003003003                 |
| 15 | 406                     | CHRISREEVE          | Christopher Reeve 770/770-7707        | GA_AR_INQ_ITMS_&_CUST        | 003003003                 |
| 16 | 406                     | CHRISREEVE          | Christopher Reeve 770/770-7707        | GA_AR_ITEM_ENTRY             | 003003003                 |
| 17 | 406                     | CHRISREEVE          | Christopher Reeve 770/770-7707        | GA_AR_OPEN_ITEM_UPLOAD       | 003003003                 |
| 18 | 406                     | CHRISREEVE          | Christopher Reeve 770/770-7707        | GA_AR_PAYMENT ENTRY          | 003003003                 |
| 19 | 406                     | CHRISREEVE          | Christopher Reeve 770/770-7707        | GA_BUILD_QUERY               | 003003003                 |
| 20 | 406                     | CHRISREEVE          | Christopher Reeve 770/770-7707        | GA_CC_AGENCY_ADMIN           | 003003003                 |
| 21 | 406                     | CHRISREEVE          | Christopher Reeve 770/770-7707        | GA_CC_AP_USER                | 003003003                 |
| 22 | 406                     | CHRISREEVE          | Christopher Reeve 770/770-7707        | GA_CC_Approver               | 003003003                 |
| 23 | 406                     | CHRISREEVE          | Christopher Reeve 770/770-7707        | GA_CC_PCARD_USER             | 003003003                 |
| 24 | 406                     | CHRISREEVE          | Christopher Reeve 770/770-7707        | GA_CC_PO_User                | 003003003                 |
| 25 | 406                     | CHRISREEVE          | Christopher Reeve 770/770-7707        | GA_CC_REQ_User               | 003003003                 |
| 26 | 406                     | CHRISREEVE          | Christopher Reeve 770/770-7707        | GA_CC_Reconciler             | 003003003                 |
| 27 | 406                     | CHRISREEVE          | Christopher Reeve 770/770-7707        | GA_CC_Req_Recon              | 003003003                 |
| 28 | 406                     | CHRISREEVE          | Christopher Reeve 770/770-7707        | GA_CC_Reviewer               | 003003003                 |
| 29 | 406                     | CHRISREEVE          | Christopher Reeve 770/770-7707        | GA_CF_SECURITY_ALL           | 003003003                 |
| 30 | 406                     | CHRISREEVE          | Christopher Reeve 770/770-7707        | GA_EE_SECURITY_REQUEST       | 003003003                 |
| 31 | 406                     | CHRISREEVE          | Christopher Reeve 770/770-7707        | GA_GL_CHARTFIELD_MAINTENANCE | 003003003                 |

| Step | Action  |
|------|---------|
| 21.  | The res |

The results may be needed in a version that can be viewed outside of TeamWorks. There are options for downloading the results in to an Excel file, a CSV Text file or an XML file.

|        | Results       |                  |                                      |                              |                           |
|--------|---------------|------------------|--------------------------------------|------------------------------|---------------------------|
|        |               |                  |                                      |                              |                           |
| Dowr   | nload results | in: Excel Spread | Sheet CSV Text File XML File (52 kb) |                              |                           |
| View / | All           |                  |                                      |                              | First 1-100 of 239 🕑 Last |
|        | Agency        | User ID          | Description                          | Role Name                    | ID                        |
| 1      | 406           | CHRISREEVE       | Christopher Reeve 770/770-7707       | 40600_008                    | 003003003                 |
| 2      | 406           | CHRISREEVE       | Christopher Reeve 770/770-7707       | 40600 009                    | 003003003                 |
| 3      | 406           | CHRISREEVE       | Christopher Reeve 770/770-7707       | DX_406_PS_USER               | 003003003                 |
| 4      | 406           | CHRISREEVE       | Christopher Reeve 770/770-7707       | DX_AGENCY_SECURITY           | 003003003                 |
| 5      | 406           | CHRISREEVE       | Christopher Reeve 770/770-7707       | Event Collaborator           | 003003003                 |
| 6      | 406           | CHRISREEVE       | Christopher Reeve 770/770-7707       | GA_AM_DATA_ENTRY             | 003003003                 |
| 7      | 406           | CHRISREEVE       | Christopher Reeve 770/770-7707       | GA_AM_INQ                    | 003003003                 |
| 8      | 406           | CHRISREEVE       | Christopher Reeve 770/770-7707       | GA_AM_INTERFACE              | 003003003                 |
| 9      | 406           | CHRISREEVE       | Christopher Reeve 770/770-7707       | GA_AP_INQ_RPT                | 003003003                 |
| 10     | 406           | CHRISREEVE       | Christopher Reeve 770/770-7707       | GA_AP_VENDOR_INQ             | 003003003                 |
| 11     | 406           | CHRISREEVE       | Christopher Reeve 770/770-7707       | GA_AR INQ - SUM SETUP        | 003003003                 |
| 12     | 406           | CHRISREEVE       | Christopher Reeve 770/770-7707       | GA_AR_CUSTOMER_INQ           | 003003003                 |
| 13     | 406           | CHRISREEVE       | Christopher Reeve 770/770-7707       | GA_AR_CUST_ENTRY_CONSOL      | 003003003                 |
| 14     | 406           | CHRISREEVE       | Christopher Reeve 770/770-7707       | GA_AR_DIRECT_JOURNAL_UPLOAD  | 003003003                 |
| 15     | 406           | CHRISREEVE       | Christopher Reeve 770/770-7707       | GA_AR_INQ_ITMS_&_CUST        | 003003003                 |
| 16     | 406           | CHRISREEVE       | Christopher Reeve 770/770-7707       | GA_AR_ITEM_ENTRY             | 003003003                 |
| 17     | 406           | CHRISREEVE       | Christopher Reeve 770/770-7707       | GA_AR_OPEN_ITEM_UPLOAD       | 003003003                 |
| 18     | 406           | CHRISREEVE       | Christopher Reeve 770/770-7707       | GA_AR_PAYMENT ENTRY          | 003003003                 |
| 19     | 406           | CHRISREEVE       | Christopher Reeve 770/770-7707       | GA_BUILD_QUERY               | 003003003                 |
| 20     | 406           | CHRISREEVE       | Christopher Reeve 770/770-7707       | GA_CC_AGENCY_ADMIN           | 003003003                 |
| 21     | 406           | CHRISREEVE       | Christopher Reeve 770/770-7707       | GA_CC_AP_USER                | 003003003                 |
| 22     | 406           | CHRISREEVE       | Christopher Reeve 770/770-7707       | GA_CC_Approver               | 003003003                 |
| 23     | 406           | CHRISREEVE       | Christopher Reeve 770/770-7707       | GA_CC_PCARD_USER             | 003003003                 |
| 24     | 406           | CHRISREEVE       | Christopher Reeve 770/770-7707       | GA_CC_PO_User                | 003003003                 |
| 25     | 406           | CHRISREEVE       | Christopher Reeve 770/770-7707       | GA_CC_REQ_User               | 003003003                 |
| 26     | 406           | CHRISREEVE       | Christopher Reeve 770/770-7707       | GA_CC_Reconciler             | 003003003                 |
| 27     | 406           | CHRISREEVE       | Christopher Reeve 770/770-7707       | GA_CC_Req_Recon              | 003003003                 |
| 28     | 406           | CHRISREEVE       | Christopher Reeve 770/770-7707       | GA_CC_Reviewer               | 003003003                 |
| 29     | 406           | CHRISREEVE       | Christopher Reeve 770/770-7707       | GA_CF_SECURITY_ALL           | 003003003                 |
| 30     | 406           | CHRISREEVE       | Christopher Reeve 770/770-7707       | GA_EE_SECURITY_REQUEST       | 003003003                 |
| 31     | 406           | CHRISREEVE       | Christopher Reeve 770/770-7707       | GA GL CHARTFIELD MAINTENANCE | 003003003                 |

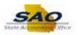

^

| Step | Action                                                                                                  |
|------|----------------------------------------------------------------------------------------------------|
| 22.  | Though HTML was the orginal chosen output, the results can still be downloaded to an Excel Spreadsheet. |
|      | Click the Excel SpreadSheet link.                                                                       |
|      | Excel SpreadSheet                                                                                       |

| Viev   | 40600 Q<br>w Results<br>mload results | s in : Excel Spread | dSheet CSV Text File XML File (52 kb)                            |                                                 |                           |
|--------|---------------------------------------|---------------------|------------------------------------------------------------------|-------------------------------------------------|---------------------------|
| View   |                                       | User ID             | <b>B</b> 14                                                      | Role Name                                       | First 1-100 of 239 🕑 Last |
| 1      | Agency<br>406                         | CHRISREEVE          | Description<br>Christopher Reeve 770/770-7707                    | 40600 008                                       | 003003003                 |
| 2      | 400                                   | CHRISREEVE          | Christopher Reeve 770/770-7707                                   | 40600_009                                       | 003003003                 |
| 2      | 406                                   | CHRISREEVE          | Christopher Reeve 770/770-7707                                   | DX 406 PS USER                                  | 003003003                 |
| 4      | 406                                   | CHRISREEVE          | Christopher Reeve 770/770-7707<br>Christopher Reeve 770/770-7707 | DX_AGENCY_SECURITY                              | 003003003                 |
| 4<br>5 | 400                                   | CHRISREEVE          | Christopher Reeve 770/770-7707                                   | Event Collaborator                              | 003003003                 |
| 6      | 400                                   | CHRISREEVE          | Christopher Reeve 770/770-7707                                   | GA AM DATA ENTRY                                | 003003003                 |
| 7      | 406                                   | CHRISREEVE          | Christopher Reeve 770/770-7707                                   | GA_AM_INQ                                       | 003003003                 |
| 8      | 406                                   | CHRISREEVE          | Christopher Reeve 770/770-7707                                   | GA AM INTERFACE                                 | 003003003                 |
| 9      | 406                                   | CHRISREEVE          | Christopher Reeve 770/770-7707                                   | GA AP INQ RPT                                   | 003003003                 |
| 10     | 406                                   | CHRISREEVE          | Christopher Reeve 770/770-7707                                   | GA AP VENDOR INQ                                | 003003003                 |
| 11     | 406                                   | CHRISREEVE          | Christopher Reeve 770/770-7707                                   | GA_AR INQ - SUM SETUP                           | 003003003                 |
| 12     | 406                                   | CHRISREEVE          | Christopher Reeve 770/770-7707                                   | GA_AR_CUSTOMER_INQ                              | 003003003                 |
| 13     | 406                                   | CHRISREEVE          | Christopher Reeve 770/770-7707                                   | GA_AR_CUST_ENTRY_CONSOL                         | 003003003                 |
| 14     | 406                                   | CHRISREEVE          | Christopher Reeve 770/770-7707                                   | GA_AR_DIRECT_JOURNAL_UPLOAD                     | 003003003                 |
| 15     | 406                                   | CHRISREEVE          | Christopher Reeve 770/770-7707                                   | GA_AR_INQ_ITMS_&_CUST                           | 003003003                 |
| 16     | 406                                   | CHRISREEVE          | Christopher Reeve 770/770-7707                                   | GA_AR_ITEM_ENTRY                                | 003003003                 |
| 17     | 406                                   | CHRISREEVE          | Christopher Reeve 770/770-7707                                   | GA_AR_OPEN_ITEM_UPLOAD                          | 003003003                 |
| 18     | 406                                   | CHRISREEVE          | Christopher Reeve 770/770-7707                                   | GA_AR_PAYMENT ENTRY                             | 003003003                 |
| 19     | 406                                   | CHRISREEVE          | Christopher Reeve 770/770-7707                                   | GA_BUILD_QUERY                                  | 003003003                 |
| 20     | 406                                   | CHRISREEVE          | Christopher Reeve 770/770-7707                                   | GA_CC_AGENCY_ADMIN                              | 003003003                 |
| 21     | 406                                   | CHRISREEVE          | Christopher Reeve 770/770-7707                                   | GA_CC_AP_USER                                   | 003003003                 |
| 22     | 406                                   | CHRISREEVE          | Christopher Reeve 770/770-7707                                   | GA_CC_Approver                                  | 003003003                 |
| 23     | 406                                   | CHRISREEVE          | Christopher Reeve 770/770-7707                                   | GA_CC_PCARD_USER                                | 003003003                 |
| 24     | 406                                   | CHRISREEVE          | Christopher Reeve 770/770-7707                                   | GA_CC_PO_User                                   | 003003003                 |
| 25     | 406                                   | CHRISREEVE          | Christopher Reeve 770/770-7707                                   | GA_CC_REQ_User                                  | 003003003                 |
| 26     | 406                                   | CHRISREEVE          | Christopher Reeve 770/770-7707                                   | GA_CC_Reconciler                                | 003003003                 |
| 27     | 406                                   | CHRISREEVE          | Christopher Reeve 770/770-7707                                   | GA_CC_Req_Recon                                 | 003003003                 |
| 28     | 406                                   |                     |                                                                  |                                                 |                           |
| 29     | 406                                   | Do you want to o    | open or save LIST_USERS_ROLES_BY_AGENCY_                         | 25885.xlsx (9.48 KB) from saofnupg.state.ga.us? | ×                         |
| 30     | 406                                   |                     |                                                                  | Open                                            | Save 🔻 Cancel             |
| 31     | 406                                   |                     |                                                                  |                                                 |                           |

| Step | Action                                                                                                    |
|------|----------------------------------------------------------------------------------------------------|
| 23.  | A menu will pop up asking the user what to do with the file. Choose to open the file so that the results can be reviewed before saving.<br>Click the <b>Open</b> button. |
|      | Do you want to open or save LIST_USERS_ROLES_BY_AGENCY_25885.xlsx (9.48 KB) from saofnupg.state.ga.us? × Open Save  Cancel                                               |

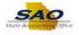

| Vi | ew Res | sults                              |                                            |                                                |           |               |   |       | - 1 |
|----|--------|------------------------------------|--------------------------------------------|------------------------------------------------|-----------|---------------|---|-------|-----|
| Do | wnioad | d results in : Excel SpreadSheet C | SV Text File XMI File (52 kb)              |                                                |           |               |   |       |     |
|    | H      | 5.0.+                              | LIST USERS ROLES BY AGE                    | NCY 25885.xlsx [Protected View] - Excel        |           |               | ? | T - D |     |
| -  | LE     | HOME INSERT PAGE LAY               |                                            | VIEW VIEW ACROBAT                              |           |               |   |       | Ζ.  |
|    |        | HOME INSERT PAGE DAT               | OUT FORMULAS DATA RE                       | VIEW VIEW ACROBAT                              |           |               |   |       |     |
| 1  | PRO    | TECTED VIEW Be careful—files from  | the Internet can contain viruses. Unless y | ou need to edit, it's safer to stay in Protect | ted View. | Enable Editin | 9 |       | ×   |
|    |        |                                    |                                            |                                                |           |               |   |       |     |
| 1  |        | $\cdot$ : $\times \checkmark f_x$  | LIST_USERS_ROLES_BY_AGENCY                 | 00300                                          | 3003      |               |   |       | ~   |
|    | А      | В                                  | С                                          | D                                              | Е         | F             | G | н     |     |
| ſ  | LIST   |                                    | C                                          |                                                | L.        |               | 0 |       |     |
| ц  |        | User ID                            | Description                                | Role Name                                      | ID )      |               |   |       | L   |
| -7 | 406    | CHRISREEVE                         | Christopher Reeve 770/770-7707             | 40600 008                                      | 003003003 |               |   |       |     |
|    | 406    | CHRISREEVE                         | Christopher Reeve 770/770-7707             | 40600 009                                      | 003003003 |               |   |       |     |
|    | 406    | CHRISREEVE                         | Christopher Reeve 770/770-7707             | DX 406 PS USER                                 | 003003003 |               |   |       |     |
|    | 406    | CHRISREEVE                         | Christopher Reeve 770/770-7707             | DX AGENCY SECURITY                             | 003003003 |               |   |       |     |
|    | 406    | CHRISREEVE                         | Christopher Reeve 770/770-7707             | Event Collaborator                             | 003003003 |               |   |       |     |
|    | 406    | CHRISREEVE                         | Christopher Reeve 770/770-7707             | GA_AM_DATA_ENTRY                               | 003003003 |               |   |       |     |
|    | 406    | CHRISREEVE                         | Christopher Reeve 770/770-7707             | GA_AM_INQ                                      | 003003003 |               |   |       |     |
|    | 406    | CHRISREEVE                         | Christopher Reeve 770/770-7707             | GA_AM_INTERFACE                                | 003003003 |               |   |       |     |
|    | 406    | CHRISREEVE                         | Christopher Reeve 770/770-7707             | GA_AP_INQ_RPT                                  | 003003003 |               |   |       |     |
|    | 406    | CHRISREEVE                         | Christopher Reeve 770/770-7707             | GA_AP_VENDOR_INQ                               | 003003003 |               |   |       |     |
|    | 406    | CHRISREEVE                         | Christopher Reeve 770/770-7707             | GA_AR INQ - SUM SETUP                          | 003003003 |               |   |       |     |
|    | 406    | CHRISREEVE                         | Christopher Reeve 770/770-7707             | GA_AR_CUSTOMER_INQ                             | 003003003 |               |   |       |     |
|    | 406    | CHRISREEVE                         | Christopher Reeve 770/770-7707             | GA_AR_CUST_ENTRY_CONSOL                        | 003003003 |               |   |       | _   |
|    | 406    | CHRISREEVE                         | Christopher Reeve 770/770-7707             | GA_AR_DIRECT_JOURNAL_UPLOA                     | 003003003 |               |   |       | _   |
|    | 406    | CHRISREEVE                         | Christopher Reeve 770/770-7707             | GA_AR_INQ_ITMS_&_CUST                          | 003003003 |               |   |       |     |
|    | 406    | CHRISREEVE                         | Christopher Reeve 770/770-7707             | GA_AR_ITEM_ENTRY                               | 003003003 |               |   |       |     |
|    | 406    | CHRISREEVE                         | Christopher Reeve 770/770-7707             | GA_AR_OPEN_ITEM_UPLOAD                         | 003003003 |               |   |       |     |
|    | 406    | CHRISREEVE                         | Christopher Reeve 770/770-7707             | GA_AR_PAYMENT ENTRY                            | 003003003 |               |   |       |     |
|    | 406    | CHRISREEVE                         | Christopher Reeve 770/770-7707             | GA_BUILD_QUERY                                 | 003003003 |               |   |       |     |
|    | €      | sheet1 +                           |                                            | ÷ •                                            |           |               |   |       | ۱.  |

| Step | Action                                                                                                    |
|------|----------------------------------------------------------------------------------------------------|
| 24.  | Notice the results are now displayed in Excel.                                                                                                    |
|      | Click the Enable Editing button.                                                                                                    |
|      | PROTECTED VIEW Be careful—files from the Internet can contain viruses. Unless you need to edit, it's safer to stay in Protected View.     Enable Editing × |

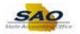

| 160     | 40600<br>w Resi |                                    |                                               |                                     |             |            |                         |                     |    |
|---------|-----------------|------------------------------------|-----------------------------------------------|-------------------------------------|-------------|------------|-------------------------|---------------------|----|
|         |                 |                                    |                                               |                                     |             |            |                         |                     |    |
|         |                 | results in : Excel SpreadSheet CSV | Text File XML File (52 kb)                    |                                     |             |            |                         |                     | -  |
| K₿      | H               | 5-0-+                              | LIST_USERS_ROLES_BY_AG                        | ENCY_25885.xlsx [Read-Only] - Excel |             |            | ?                       | <b>x</b> - <b>x</b> |    |
| FIL     | E               | HOME INSERT PAGE LAYOU             | IT FORMULAS DATA REV                          | IEW VIEW ACROBAT                    |             |            |                         |                     |    |
| a de la |                 |                                    |                                               | . Conditional F                     | ormatting * | 🕮 Insert 🔹 | Σ.                      | A @.@.              |    |
|         | )               | arial ~ 10 ~ A                     | ≫ - 🗗 Ger                                     | Format as Tab                       | -           | Delete •   | <b>•</b> • <sup>2</sup> |                     |    |
| ast     | e 📲             | В І Ц - В - Д-А                    | - = = = € € Ē - \$                            |                                     | ne *        | Format *   | S                       | iort & Find &       |    |
| Ŧ       |                 |                                    |                                               | Eger Cell Styles *                  |             | 00-        |                         | ilter • Select •    |    |
| lipt    | oard            | ra Font                            | G Alignment G                                 | Number 🕞 Styles                     |             | Cells      |                         | Editing             |    |
| 41      |                 | - : 🗙 🗸 fx 📖                       | ST USERS ROLES BY AGENCY                      |                                     |             |            |                         |                     |    |
|         |                 |                                    |                                               |                                     |             |            |                         |                     |    |
| 1       | A               | B                                  | С                                             | D                                   | E           | F          | G                       | Н                   | +- |
| - 62    | _               | 239<br>User ID                     | Description                                   | Role Name                           | ID          |            |                         |                     |    |
| - 2     | <b>106</b>      | CHRISREEVE                         | Description<br>Christopher Reeve 770/770-7707 |                                     | 003003003   |            |                         |                     |    |
| -       | 106<br>106      | CHRISREEVE                         | Christopher Reeve 770/770-7707                | 40600_008<br>40600_009              | 003003003   |            |                         |                     |    |
| -       | 106             | CHRISREEVE                         | Christopher Reeve 770/770-7707                | DX 406 PS USER                      | 003003003   |            |                         |                     |    |
| -       | 106             | CHRISREEVE                         | Christopher Reeve 770/770-7707                | DX_400_PS_03ER                      | 003003003   |            |                         |                     |    |
|         | 106             | CHRISREEVE                         | Christopher Reeve 770/770-7707                | Event Collaborator                  | 003003003   |            |                         |                     |    |
| _       | 106             | CHRISREEVE                         | Christopher Reeve 770/770-7707                | GA AM DATA ENTRY                    | 003003003   |            |                         |                     |    |
| 1 2     | 106             | CHRISREEVE                         | Christopher Reeve 770/770-7707                | GA AM INQ                           | 003003003   |            |                         |                     |    |
| 0 4     | 106             | CHRISREEVE                         | Christopher Reeve 770/770-7707                | GA AM INTERFACE                     | 003003003   |            |                         |                     |    |
| 1 4     | 106             | CHRISREEVE                         | Christopher Reeve 770/770-7707                | GA AP INQ RPT                       | 003003003   |            |                         |                     |    |
| 2 4     | 106             | CHRISREEVE                         | Christopher Reeve 770/770-7707                | GA_AP_VENDOR_INQ                    | 003003003   |            |                         |                     |    |
| 3 4     | 106             | CHRISREEVE                         | Christopher Reeve 770/770-7707                | GA_AR INQ - SUM SETUP               | 003003003   |            |                         |                     |    |
| 4 4     | 106             | CHRISREEVE                         | Christopher Reeve 770/770-7707                | GA_AR_CUSTOMER_INQ                  | 003003003   |            |                         |                     |    |
| 5 4     | 106             | CHRISREEVE                         | Christopher Reeve 770/770-7707                | GA_AR_CUST_ENTRY_CONSOL             | 003003003   |            |                         |                     |    |
| 6 4     | 106             | CHRISREEVE                         | Christopher Reeve 770/770-7707                | GA_AR_DIRECT_JOURNAL_UPLOA          | 003003003   |            |                         |                     |    |
|         | 106             | CHRISREEVE                         | Christopher Reeve 770/770-7707                | GA_AR_INQ_ITMS_&_CUST               | 003003003   |            |                         |                     |    |
| 8 4     | 106             | CHRISREEVE                         | Christopher Reeve 770/770-7707                | GA_AR_ITEM_ENTRY                    | 003003003   |            |                         |                     |    |
|         | - F             | sheet1 (+)                         |                                               | : 4                                 |             |            |                         |                     | F  |

| Step | Action                                                     |
|------|------------------------------------------------------------|
| 25.  | Notice the results are now displayed in Excel.             |
|      | Click the Maximize button.<br>$? \square - \square \times$ |

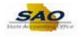

| Pa | iste   |                                     |                                | eneral                    | able*      | Thisert • | 🗶 🔭 Filt | nt&Find&<br>ter∗ Select∗ |    |
|----|--------|-------------------------------------|--------------------------------|---------------------------|------------|-----------|----------|--------------------------|----|
|    | pboard | rs Font                             | تي Alignment ت                 | Number 🖓 Style            | 25         | Cells     | Ed       | liting                   | ^  |
| A  | 1      | $\bullet$ : $\times \checkmark f_x$ | LIST_USERS_ROLES_BY_AGENCY     |                           |            |           |          |                          | ~  |
| 4  | Α      | В                                   | С                              | D                         | E          | F         | G        | Н                        | LP |
| 1  | LIST   | 239                                 |                                |                           |            | -         |          |                          |    |
| 2  | _      | dUser ID                            | Description                    | Role Name                 | ID         |           |          |                          |    |
| 3  | 406    | CHRISREEVE                          | Christopher Reeve 770/770-7707 | 40600_008                 | 003003003  |           |          |                          |    |
| 4  | 406    | CHRISREEVE                          | Christopher Reeve 770/770-7707 | 40600_009                 | 003003003  |           |          |                          |    |
| 5  | 406    | CHRISREEVE                          | Christopher Reeve 770/770-7707 | DX_406_PS_USER            | 003003003  |           |          |                          |    |
| 6  | 406    | CHRISREEVE                          | Christopher Reeve 770/770-7707 | DX_AGENCY_SECURITY        | 003003003  |           |          |                          |    |
| 7  | 406    | CHRISREEVE                          | Christopher Reeve 770/770-7707 | Event Collaborator        | 003003003  |           |          |                          |    |
| 8  | 406    | CHRISREEVE                          | Christopher Reeve 770/770-7707 | GA_AM_DATA_ENTRY          | 003003003  |           |          |                          |    |
| 9  | 406    | CHRISREEVE                          | Christopher Reeve 770/770-7707 | GA_AM_INQ                 | 003003003  |           |          |                          |    |
| 10 | 406    | CHRISREEVE                          | Christopher Reeve 770/770-7707 | GA_AM_INTERFACE           | 003003003  |           |          |                          |    |
| 11 | 406    | CHRISREEVE                          | Christopher Reeve 770/770-7707 | GA_AP_INQ_RPT             | 003003003  |           |          |                          |    |
| 12 | 406    | CHRISREEVE                          | Christopher Reeve 770/770-7707 | GA_AP_VENDOR_INQ          | 003003003  |           |          |                          |    |
| 13 | 406    | CHRISREEVE                          | Christopher Reeve 770/770-7707 | GA_AR INQ - SUM SETUP     | 003003003  |           |          |                          |    |
| 14 | 406    | CHRISREEVE                          | Christopher Reeve 770/770-7707 | GA_AR_CUSTOMER_INQ        | 003003003  |           |          |                          |    |
| 15 | 406    | CHRISREEVE                          | Christopher Reeve 770/770-7707 | GA_AR_CUST_ENTRY_CONSOL   | 003003003  |           |          |                          |    |
| 16 | 406    | CHRISREEVE                          | Christopher Reeve 770/770-7707 | GA_AR_DIRECT_JOURNAL_UPLO | 4003003003 |           |          |                          |    |
| 17 | 406    | CHRISREEVE                          | Christopher Reeve 770/770-7707 | GA_AR_INQ_ITMS_&_CUST     | 003003003  |           |          |                          |    |
| 18 | 406    | CHRISREEVE                          | Christopher Reeve 770/770-7707 | GA_AR_ITEM_ENTRY          | 003003003  |           |          |                          |    |
| 19 | 406    | CHRISREEVE                          | Christopher Reeve 770/770-7707 | GA_AR_OPEN_ITEM_UPLOAD    | 003003003  |           |          |                          |    |
| 20 | 406    | CHRISREEVE                          | Christopher Reeve 770/770-7707 | GA_AR_PAYMENT ENTRY       | 003003003  |           |          |                          |    |
| 21 | 406    | CHRISREEVE                          | Christopher Reeve 770/770-7707 | GA_BUILD_QUERY            | 003003003  |           |          |                          |    |
| 22 | 406    | CHRISREEVE                          | Christopher Reeve 770/770-7707 | GA_BUILD_QUERY            | 003003003  |           |          |                          |    |
| 23 |        | CHRISREEVE                          | Christopher Reeve 770/770-7707 | GA_BUILD_QUERY            | 003003003  |           |          |                          |    |
|    | 406    | sheet1 (+)                          | Christonher Reeve 770/770-7707 | GA BUILD OUERY            | 003003003  |           |          |                          | •  |

| Step | Action                                                                |  |
|------|-----------------------------------------------------------------------|--|
| 26.  | 26. Here are the results for the query in an excel spreadsheet.       |  |
|      | This allows the user to use excel functions while reviewing the data. |  |

| x 🛛 🗖     | 5, ,, ÷                              | LIST_USERS_ROLES_BY_A          | GENCY_25885.xlsx [Read-Only] - Excel | ~         | $(\mathbf{Z})$         | ?    | <b>x</b> - 6                  | 5 ×  |
|-----------|--------------------------------------|--------------------------------|--------------------------------------|-----------|------------------------|------|-------------------------------|------|
| FILE      | HOME INSERT PAGE LAYOU               | JT FORMULAS DATA RE            | VIEW VIEW ACROBAT                    |           |                        |      |                               | -    |
| Paste     | arial * 10 * A                       |                                | eneral                               |           | Erinsert •<br>Delete • |      | rt & Find &<br>ter * Select * |      |
| Clipboard | Fa Font                              | G Alignment G                  | Number 🖓 Style                       | 5         | Cells                  | Ec   | liting                        | ~    |
| A1        | $\cdot$ : $\times \checkmark f_x$ us | ST_USERS_ROLES_BY_AGENCY       |                                      |           |                        |      |                               | ~    |
| Α         | В                                    | С                              | D                                    | E         | F                      | G    | н                             |      |
| 1 LIST_   | 239                                  |                                |                                      |           |                        |      |                               |      |
| 2 Agend   | User ID                              | Description                    | Role Name                            | [ID       |                        |      |                               |      |
| 3 406     | CHRISREEVE                           | Christopher Reeve 770/770-7707 | 40600_008                            | 003003003 |                        |      |                               |      |
| 4 406     | CHRISREEVE                           | Christopher Reeve 770/770-7707 | 40600_009                            | 003003003 |                        |      |                               |      |
| 5 406     | CHRISREEVE                           | Christopher Reeve 770/770-7707 | DX_406_PS_USER                       | 003003003 |                        |      |                               |      |
| 6 406     | CHRISREEVE                           | Christopher Reeve 770/770-7707 | DX_AGENCY_SECURITY                   | 003003003 |                        |      |                               |      |
| 7 406     | CHRISREEVE                           | Christopher Reeve 770/770-7707 | Event Collaborator                   | 003003003 |                        |      |                               |      |
| 8 406     | CHRISREEVE                           | Christopher Reeve 770/770-7707 | GA_AM_DATA_ENTRY                     | 003003003 |                        |      |                               |      |
| 9 406     | CHRISREEVE                           | Christopher Reeve 770/770-7707 | GA_AM_INQ                            | 003003003 |                        |      |                               |      |
| 10 406    | CHRISREEVE                           | Christopher Reeve 770/770-7707 | GA_AM_INTERFACE                      | 003003003 |                        |      |                               |      |
| 11 406    | CHRISREEVE                           | Christopher Reeve 770/770-7707 | GA_AP_INQ_RPT                        | 003003003 |                        |      |                               |      |
| 12 406    | CHRISREEVE                           | Christopher Reeve 770/770-7707 | GA_AP_VENDOR_INQ                     | 003003003 |                        |      |                               |      |
| 13 406    | CHRISREEVE                           | Christopher Reeve 770/770-7707 | GA_AR INQ - SUM SETUP                | 003003003 |                        |      |                               |      |
| 14 406    | CHRISREEVE                           | Christopher Reeve 770/770-7707 | GA_AR_CUSTOMER_INQ                   | 003003003 |                        |      |                               |      |
| 15 406    | CHRISREEVE                           | Christopher Reeve 770/770-7707 | GA_AR_CUST_ENTRY_CONSOL              | 003003003 |                        |      |                               |      |
| 16 406    | CHRISREEVE                           | Christopher Reeve 770/770-7707 | GA_AR_DIRECT_JOURNAL_UPLOA           | 003003003 |                        |      |                               |      |
| 17 406    | CHRISREEVE                           | Christopher Reeve 770/770-7707 | GA_AR_INQ_ITMS_&_CUST                | 003003003 |                        |      |                               |      |
| 18 406    | CHRISREEVE                           | Christopher Reeve 770/770-7707 | GA_AR_ITEM_ENTRY                     | 003003003 |                        |      |                               |      |
| 19 406    | CHRISREEVE                           | Christopher Reeve 770/770-7707 | GA_AR_OPEN_ITEM_UPLOAD               | 003003003 |                        |      |                               |      |
| 20 406    | CHRISREEVE                           | Christopher Reeve 770/770-7707 | GA_AR_PAYMENT ENTRY                  | 003003003 |                        |      |                               |      |
| 21 406    | CHRISREEVE                           | Christopher Reeve 770/770-7707 | GA_BUILD_QUERY                       | 003003003 |                        |      |                               |      |
| 22 406    | CHRISREEVE                           | Christopher Reeve 770/770-7707 | GA_BUILD_QUERY                       | 003003003 |                        |      |                               |      |
| 23 406    | CHRISREEVE                           | Christopher Reeve 770/770-7707 | GA_BUILD_QUERY                       | 003003003 |                        |      |                               |      |
| an 106    |                                      | Christonher Reeve 770/770-7707 | GA BUILD OUERY                       | 003003003 |                        |      |                               | Ŀ    |
|           | sheet1 +                             |                                | : 4                                  |           |                        |      |                               | Þ    |
| READY     |                                      |                                |                                      | Ħ         |                        |      | +                             | 100% |
|           | 6 📋 0 6                              |                                |                                      |           | - (                    | P 12 | 9:34 /<br>8/7/2               |      |

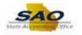

^

| Step | Action                                                                                                    |
|------|----------------------------------------------------------------------------------------------------|
| 27.  | After viewing the results in Excel, you can return to the TeamWorks Financials environment.<br>Click the X button to close out the spreadsheet. |

| Jnit 4 | 40600 🔍       |                   |                                       |                              |                           |
|--------|---------------|-------------------|---------------------------------------|------------------------------|---------------------------|
| View   | Results       |                   |                                       |                              |                           |
| Dow    | nload results | in : Excel Spread | dSheet CSV Text File XML File (52 kb) |                              |                           |
| View   |               |                   | (                                     |                              |                           |
| view   | All           |                   |                                       |                              | First 1-100 of 239 🕑 Last |
|        | Agency        | User ID           | Description                           | Role Name                    | ID                        |
| 1      | 406           | CHRISREEVE        | Christopher Reeve 770/770-7707        | 40600_008                    | 003003003                 |
| 2      | 406           | CHRISREEVE        | Christopher Reeve 770/770-7707        | 40600_009                    | 003003003                 |
| 3      | 406           | CHRISREEVE        | Christopher Reeve 770/770-7707        | DX_406_PS_USER               | 003003003                 |
| 4      | 406           | CHRISREEVE        | Christopher Reeve 770/770-7707        | DX_AGENCY_SECURITY           | 003003003                 |
| 5      | 406           | CHRISREEVE        | Christopher Reeve 770/770-7707        | Event Collaborator           | 003003003                 |
| 6      | 406           | CHRISREEVE        | Christopher Reeve 770/770-7707        | GA_AM_DATA_ENTRY             | 003003003                 |
| 7      | 406           | CHRISREEVE        | Christopher Reeve 770/770-7707        | GA_AM_INQ                    | 003003003                 |
| 8      | 406           | CHRISREEVE        | Christopher Reeve 770/770-7707        | GA_AM_INTERFACE              | 003003003                 |
| 9      | 406           | CHRISREEVE        | Christopher Reeve 770/770-7707        | GA_AP_INQ_RPT                | 003003003                 |
| 10     | 406           | CHRISREEVE        | Christopher Reeve 770/770-7707        | GA_AP_VENDOR_INQ             | 003003003                 |
| 11     | 406           | CHRISREEVE        | Christopher Reeve 770/770-7707        | GA_AR INQ - SUM SETUP        | 003003003                 |
| 12     | 406           | CHRISREEVE        | Christopher Reeve 770/770-7707        | GA_AR_CUSTOMER_INQ           | 003003003                 |
| 13     | 406           | CHRISREEVE        | Christopher Reeve 770/770-7707        | GA_AR_CUST_ENTRY_CONSOL      | 003003003                 |
| 14     | 406           | CHRISREEVE        | Christopher Reeve 770/770-7707        | GA_AR_DIRECT_JOURNAL_UPLOAD  | 003003003                 |
| 15     | 406           | CHRISREEVE        | Christopher Reeve 770/770-7707        | GA_AR_INQ_ITMS_&_CUST        | 003003003                 |
| 16     | 406           | CHRISREEVE        | Christopher Reeve 770/770-7707        | GA_AR_ITEM_ENTRY             | 003003003                 |
| 17     | 406           | CHRISREEVE        | Christopher Reeve 770/770-7707        | GA_AR_OPEN_ITEM_UPLOAD       | 003003003                 |
| 18     | 406           | CHRISREEVE        | Christopher Reeve 770/770-7707        | GA_AR_PAYMENT ENTRY          | 003003003                 |
| 19     | 406           | CHRISREEVE        | Christopher Reeve 770/770-7707        | GA_BUILD_QUERY               | 003003003                 |
| 20     | 406           | CHRISREEVE        | Christopher Reeve 770/770-7707        | GA_CC_AGENCY_ADMIN           | 003003003                 |
| 21     | 406           | CHRISREEVE        | Christopher Reeve 770/770-7707        | GA_CC_AP_USER                | 003003003                 |
| 22     | 406           | CHRISREEVE        | Christopher Reeve 770/770-7707        | GA_CC_Approver               | 003003003                 |
| 23     | 406           | CHRISREEVE        | Christopher Reeve 770/770-7707        | GA_CC_PCARD_USER             | 003003003                 |
| 24     | 406           | CHRISREEVE        | Christopher Reeve 770/770-7707        | GA_CC_PO_User                | 003003003                 |
| 25     | 406           | CHRISREEVE        | Christopher Reeve 770/770-7707        | GA_CC_REQ_User               | 003003003                 |
| 26     | 406           | CHRISREEVE        | Christopher Reeve 770/770-7707        | GA_CC_Reconciler             | 003003003                 |
| 27     | 406           | CHRISREEVE        | Christopher Reeve 770/770-7707        | GA_CC_Req_Recon              | 003003003                 |
| 28     | 406           | CHRISREEVE        | Christopher Reeve 770/770-7707        | GA_CC_Reviewer               | 003003003                 |
| 29     | 406           | CHRISREEVE        | Christopher Reeve 770/770-7707        | GA_CF_SECURITY_ALL           | 003003003                 |
| 30     | 406           | CHRISREEVE        | Christopher Reeve 770/770-7707        | GA_EE_SECURITY_REQUEST       | 003003003                 |
| 31     | 406           | CHRISREEVE        | Christopher Reeve 770/770-7707        | GA GL CHARTFIELD MAINTENANCE | 003003003                 |

| Step | Action                                                                               |
|------|--------------------------------------------------------------------------------------|
| 28.  | Click here ( <u>https://www.surveymonkey.com/r/25KG2HH</u> ) to take a quick survey. |

Thank you!